# **Peaeriala suurendamine**

⋒ Lugege täpsemalt [bakalaureuseõppekava ülesehitusest \(alates 2011/2012 õa\)](http://www.ut.ee/et/1084097).

Kui [peaeriala](https://wiki.ut.ee/display/oppekorraldus/Peaeriala) valikud on tehtud, on võimalik **peaeriala suurendada**. Peaeriala suurendamiseks vajutage [õppekava valikute vormil](https://wiki.ut.ee/pages/viewpage.action?pageId=15608267) nupule **Suuren da peaeriala**.

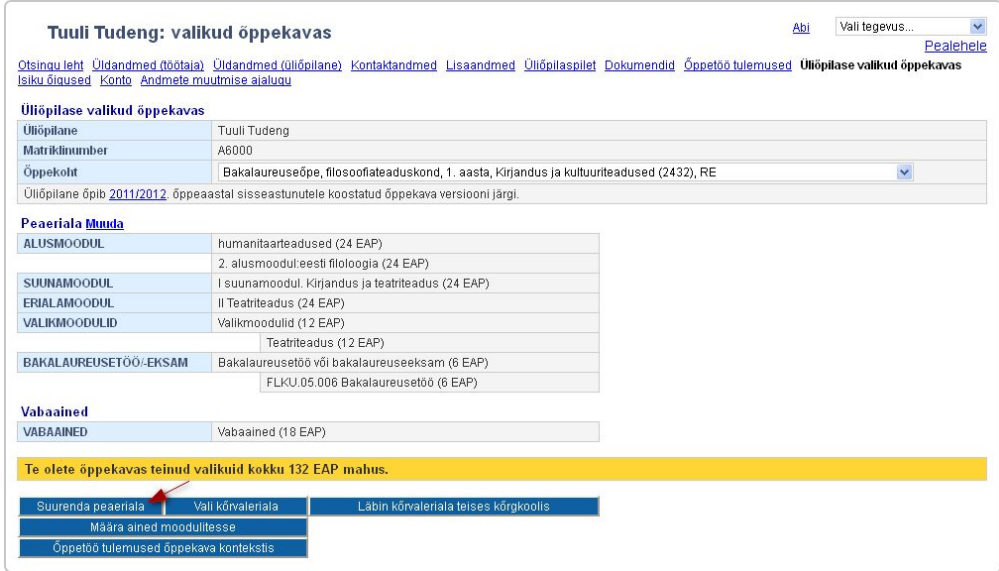

Enne valikute tegemist on soovitav tutvuda [moodulite valimise üldiste põhimõtetega.](https://wiki.ut.ee/x/Gpd_AQ)

### Valikute tegemine

Peaeriala suurendamine koosneb vähemalt ühest ainult oma peaeriala moodulist või moodulite komplektist: üks suunamoodul (24 ⊕ EAP) ja/või üks erialamoodul (24 EAP) ja/või üks valikmoodul (12 EAP).

### Suurendatud peaerialaga õppekavad

Kui õppekavas on kõik suuna- ja/või erialamoodulid kohustuslikud, siis on tegemist **suurendatud peaerialaga õppekavaga**. Sellised õppekavad on: [füsioteraapia,](https://www.is.ut.ee/pls/ois/tere.tulemast?viit=4513129) [õigusteadus,](https://www.is.ut.ee/pls/ois/tere.tulemast?viit=4513128) [kutseõpetaja](https://www.is.ut.ee/pls/ois/tere.tulemast?viit=4513127), [koolieelse lasteasutuse õpetaja,](https://www.is.ut.ee/pls/ois/tere.tulemast?viit=4513126) [koolimuusika](https://www.is.ut.ee/pls/ois/tere.tulemast?viit=4513125) ja [loodusteadused ja tehnoloogia](https://www.is.ut.ee/pls/ois/tere.tulemast?viit=4636165). Nendel õppekavadel on peaeriala suurendamine valitud automaatselt [peaeriala](https://wiki.ut.ee/x/LZd_AQ) valikute salvestamisega.

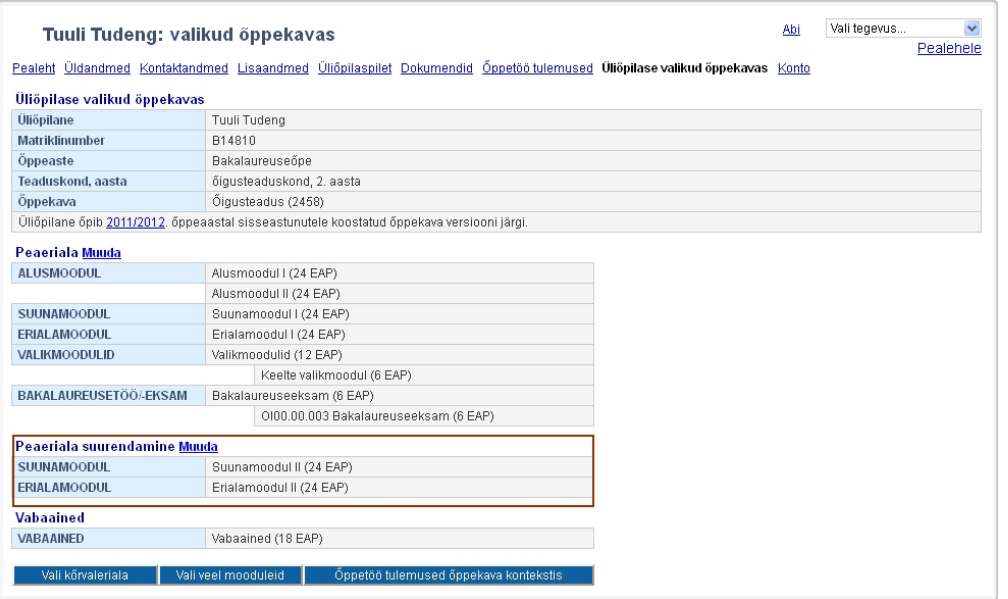

#### Vabatahtlik peaeriala suurendamine

- Kõikidel õppekavadel ei ole võimalik peaeriala suurendada kõigi moodulite võrra. Peaeriala suurendamise võimalused on kirjeldatud teie [õppekavas](https://wiki.ut.ee/pages/viewpage.action?pageId=15106776) väljal **Nõuded õppekava lõpetamiseks**.
- **Valikainete moodulis** on valikained kirjeldatud nimekirjana või moodulitena. Kui õppekavas on valikained kirjeldatud nimekirjana, valige sellest vähemalt 12 EAP mahus õppeaineid. Kui õppekavas on valikained kirjeldatud moodulitena (nt 6 EAP mahuga moodulid), tehke valik moodulite hulgast.

Peaeriala suurendamiseks saab valida ka peaerialasse valitud valikmooduli, kui valikmoodul sisaldab rohkem õppeained kui 12 EAP mahus. Sellisel juhul saate õppeaineid samast valikmoodulist valida, kuid õppeainete valik tuleb peaeriala valikust erinev teha. Kui te ei tea, milliseid valikaineid soovite õpingute jooksul sooritada, siis ei ole kohustust peaeriala suurendamise kinnitamisel valikut teha. Valikut saate hiljem muuta. Valikained peate peaeriala suurendamiseks nõutud mahus (12 EAP) valima hiljemalt enne bakalaureusetöö või -eksami sooritamist.

Peaeriala suurendamiseks valitavad moodulid vastavad järgmistele tingimustele:

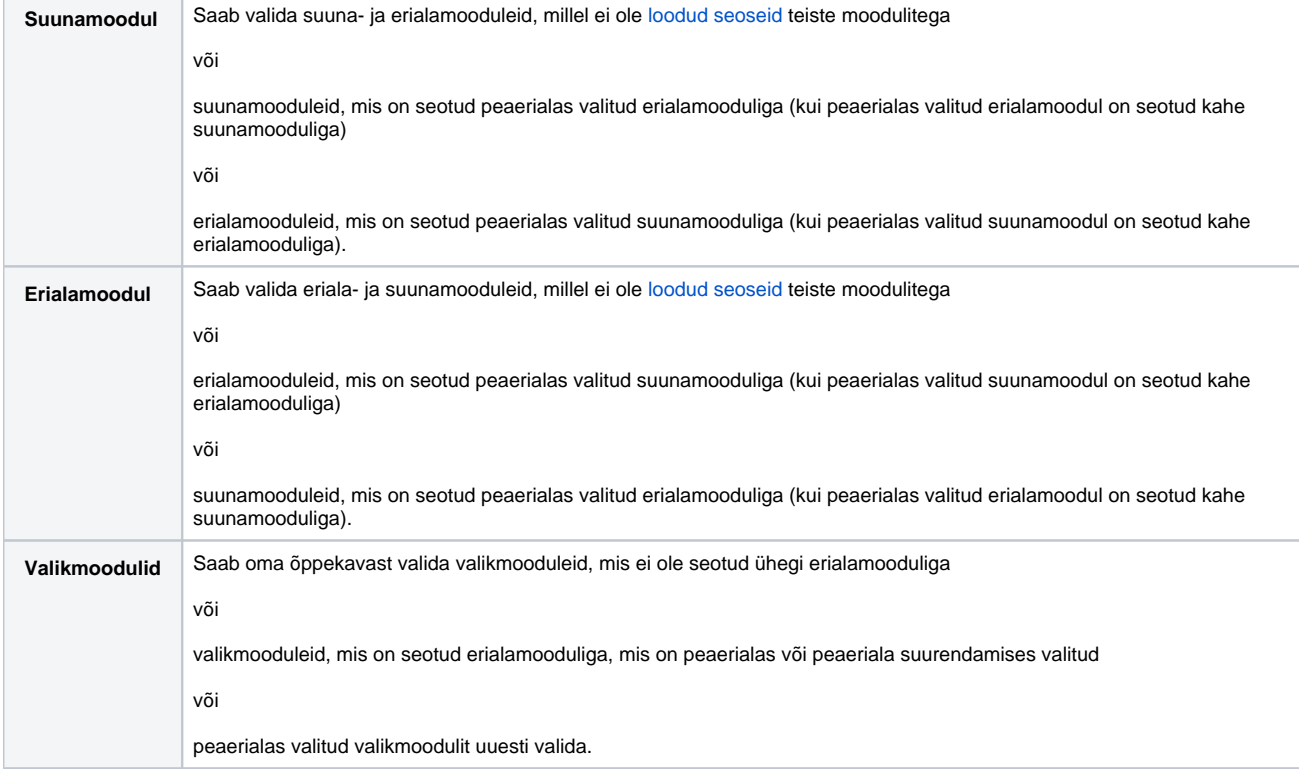

### Valikute kinnitamine

Peaeriala suurendamise kinnitamiseks vajutage vormi üla- või alaservas nupule **Salvesta**.

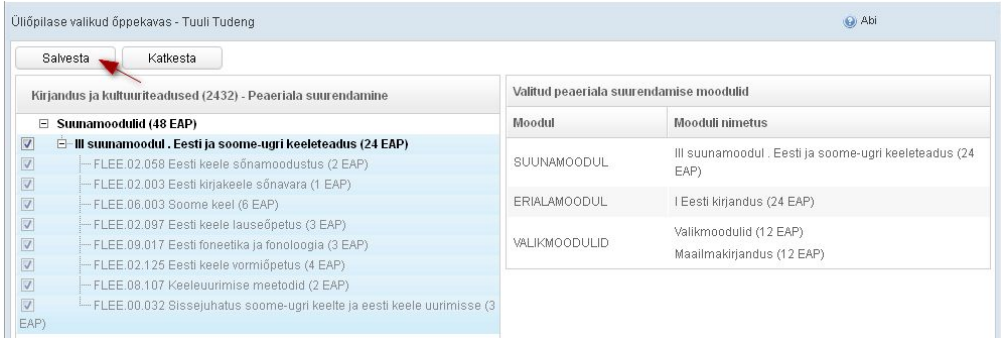

### Valikute muutmine

Peaeriala suurendamise valikute muutmiseks vajutage oma [õppekava valikute vormil](https://wiki.ut.ee/pages/viewpage.action?pageId=15608267) lingile **Muuda**.

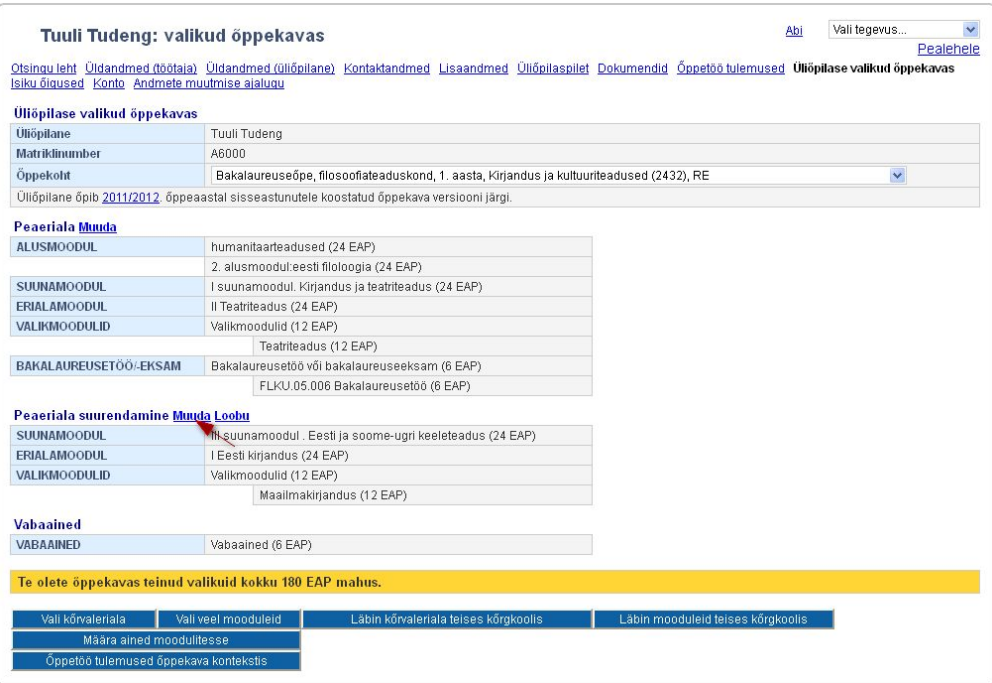

## Loobumine

Δ

⊙

Suurendatud peaerialaga õppekavadel ei ole peaeriala suurendamisest võimalik loobuda.

Peaeriala suurendamisest loobumiseks vajutage oma [õppekava valikute vormil](https://wiki.ut.ee/pages/viewpage.action?pageId=15608267) lingile **Loobu**.

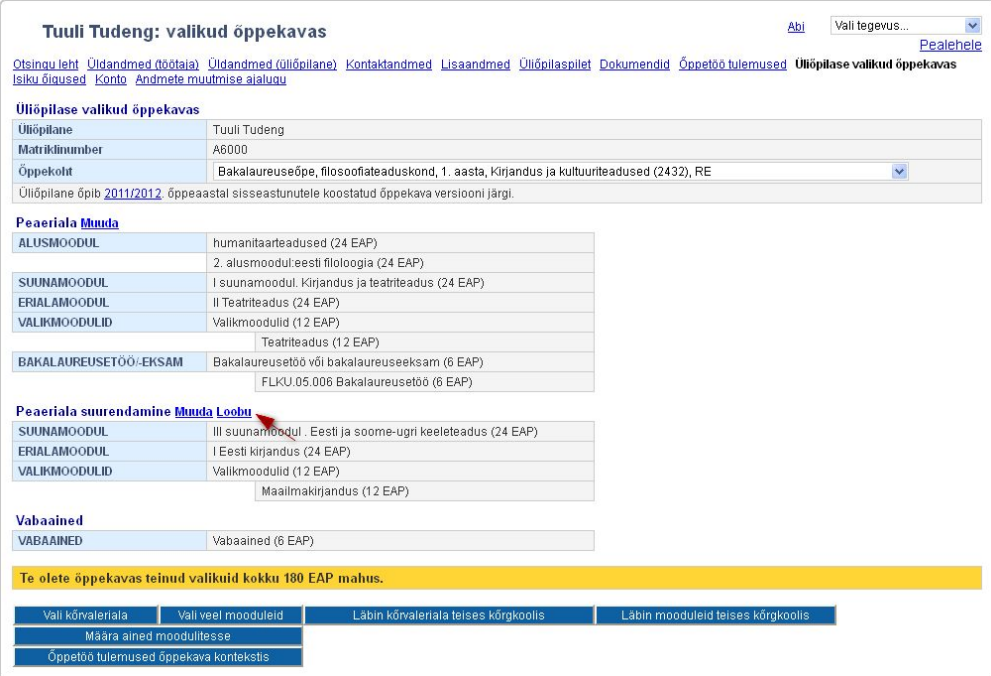

Kui olete valinud peaeriala suurendamise ja lisaks valitavaid mooduleid, siis ei ole peaeriala suurendamisest enne võimalik loobuda, kui olete loobunud lisaks valitava(te)st mooduli(te)st või valinud [kõrvaleriala.](https://wiki.ut.ee/pages/viewpage.action?pageId=18809246)